## **Manuel d'utilisation Nokia 301 Dual SIM**

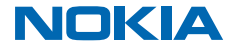

Édition 1.4 FR

## **Psst...**

Il n'y a pas que ce guide...

Pour plus d'informations sur les Conditions générales et la Politique de confidentialité de Microsoft Mobile, visitez **[www.nokia.com/privacy](http://www.nokia.com/privacy)**.

## **Manuel d'utilisation**

**Nokia 301 Dual SIM**

# **Sommaire**

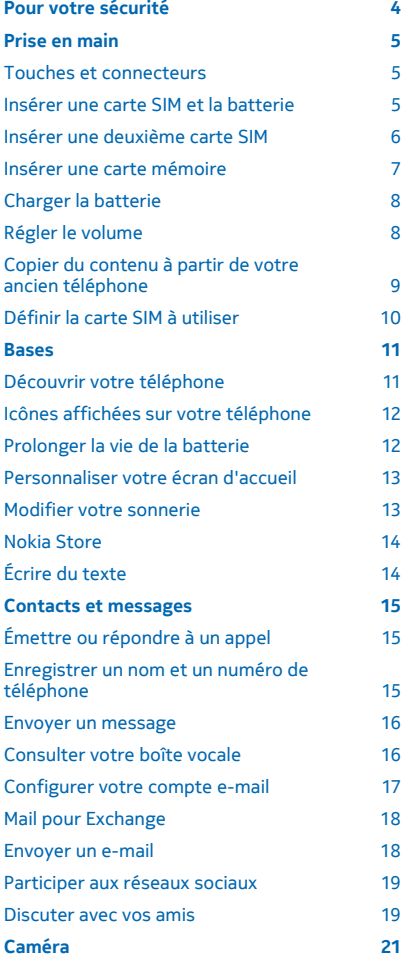

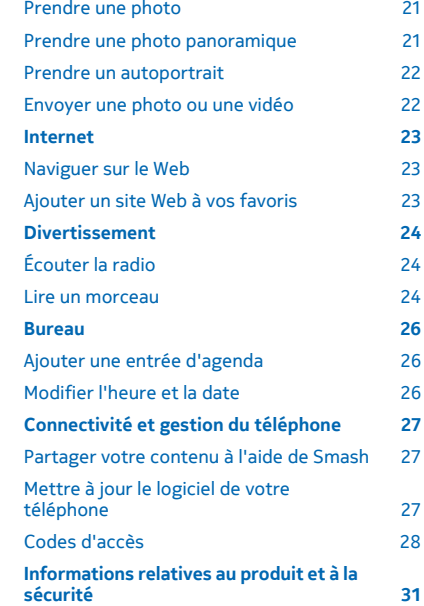

© 2014 Microsoft Mobile. Tous droits réservés. **3**

## <span id="page-3-0"></span>**Pour votre sécurité**

Veuillez lire ces instructions simples. Il peut être dangereux, voire illégal de ne pas les respecter. Lisez le manuel d'utilisation complet pour de plus amples informations.

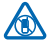

#### **MISE HORS TENSION DANS LES ZONES RÉGLEMENTÉES**

Mettez l'appareil hors tension lorsque l'utilisation de téléphones sans fil n'est pas autorisée ou lorsqu'elle risque de provoquer des interférences ou de présenter un danger, par exemple à bord d'un avion, dans des hôpitaux ou à proximité d'équipements médicaux, de carburants, de produits chimiques ou de zones où sont utilisés des explosifs. Respectez toutes les consignes dans les zones réglementées.

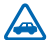

#### **LA SÉCURITÉ ROUTIÈRE AVANT TOUT**

Respectez toutes les réglementations locales. Gardez toujours les mains libres lorsque vous êtes au volant d'une voiture. Votre préoccupation première pendant la conduite doit être la sécurité sur la route.

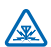

#### **INTERFÉRENCES**

Tous les appareils sans fil peuvent subir des interférences susceptibles d'avoir une incidence sur leurs performances.

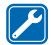

#### **PERSONNEL HABILITÉ**

Seul le personnel qualifié est habilité à installer ou réparer ce produit.

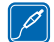

#### **BATTERIES, CHARGEURS ET AUTRES ACCESSOIRES**

N'utilisez que des batteries, chargeurs et autres accessoires agréés par Microsoft Mobile pour cet appareil. Des chargeurs tiers conformes à la norme CEI/EN 62684 peuvent être compatibles

s'ils peuvent se raccorder au connecteur micro-USB de votre appareil. Ne connectez pas de produits incompatibles.

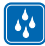

#### **MAINTENEZ VOTRE APPAREIL AU SEC**

Votre appareil n'est pas étanche. Maintenez-le au sec.

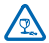

#### **ÉLÉMENTS EN VERRE**

L'écran de l'appareil est en verre. Ce verre peut se briser si l'appareil tombe sur une surface dure ou subit un choc violent. Si le verre se brise, ne touchez pas les éléments en verre et

n'essayez pas de retirer le verre brisé de l'appareil. Cessez d'utiliser l'appareil jusqu'à ce que le verre soit remplacé par des techniciens habilités.

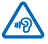

#### **PROTÉGEZ VOTRE AUDITION**

N'écoutez pas à des volumes élevés pendant des périodes prolongées, car cela peut altérer l'ouïe. Soyez prudent lorsque vous placez votre appareil près de l'oreille alors que vous utilisez le haut-parleur.

## <span id="page-4-0"></span>**Prise en main**

Découvrez les bases et utilisez votre téléphone dans les délais les plus brefs.

#### **Touches et connecteurs**

Découvrez les touches et les connecteurs de votre nouveau téléphone.

- 1 Connecteur micro-USB
- 2 Connecteur du kit oreillette (3,5 mm)
- 3 Logement pour carte SIM2. Exclusivement réservé aux cartes SIM 2G.
- 4 Touche de défilement
- 5 Touche de fin d'appel -marche/arrêt
- 6 Touche d'appel
- 7 Touches écran
- 8 Écouteur

9 Objectif de l'appareil photo. Avant d'utiliser l'appareil photo, retirez la pellicule de protection de l'objectif.

- 10 Fente pour carte mémoire
- 11 Haut-parleur
- 12 Zone de l'antenne

La zone de l'antenne apparaît en surbrillance.

**Conseil :** Verrouillez les touches lorsque vous n'utilisez pas votre téléphone. Sélectionnez **Menu**  et appuyez sur **\***. Pour déverrouiller, sélectionnez **Activer** et appuyez sur **\***.

Votre téléphone utilise le logiciel S40.

#### **Insérer une carte SIM et la batterie**

Découvrez comment insérer une carte SIM et la batterie.

Le logement pour carte SIM1 situé sous la batterie peut accueillir une carte SIM 3G ou une carte SIM 2G. La fente SIM2 située sur le bord droit du téléphone ne peut accueillir qu'une carte SIM 2G.

**1.** Mettez le téléphone hors tension et retirez la façade arrière.

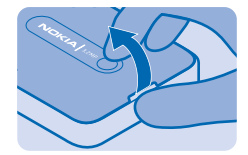

**2.** Si la batterie se trouve dans le téléphone, soulevez-la pour l'extraire.

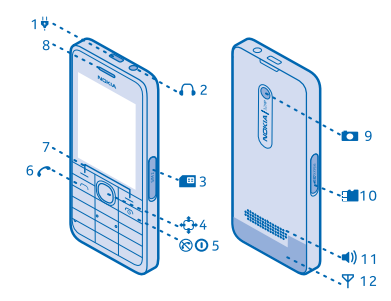

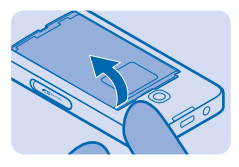

<span id="page-5-0"></span>**3.** Soulevez le couvercle du logement de la carte SIM1 et glissez-y la carte en dirigeant la zone de contact vers le bas.

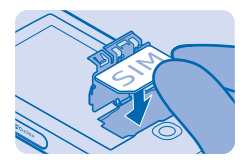

**4.** Alignez les contacts de la batterie et insérez-la en appuyant dessus.

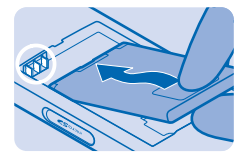

**5.** Appuyez sur la façade arrière vers le bas jusqu'à ce qu'un déclic retentisse. Pour allumer le téléphone, enfoncez marche/arrêt <sup>n</sup>iusqu'à ce qu'il vibre.

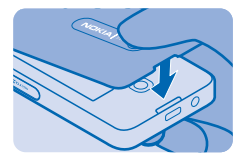

### **Insérer une deuxième carte SIM**

Vous pouvez facilement insérer une deuxième carte SIM (SIM2) sans retirer la batterie. La fente SIM2 située sur le bord droit du téléphone ne peut accueillir qu'une carte SIM 2G. **1.** Ouvrez le couvercle de la fente pour carte SIM2.

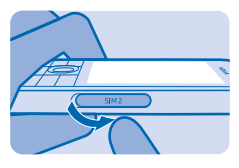

<span id="page-6-0"></span>**2.** Enfoncez la carte SIM, zone de contact orientée vers le haut.

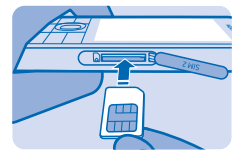

**3.** Insérez la carte jusqu'à ce qu'elle s'enclenche. Refermez le capot.

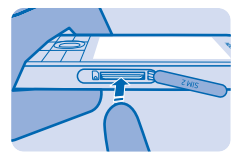

**4.** Pour retirer la carte, ouvrez le couvercle de la fente pour carte SIM2.

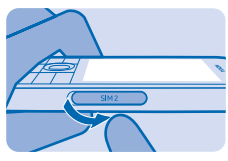

**5.** Appuyez sur la carte jusqu'à ce qu'elle se libère, puis retirez-la.

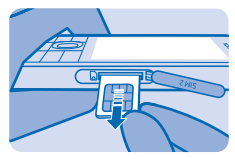

## **Insérer une carte mémoire**

Lisez pour découvrir comment insérer une carte mémoire dans votre téléphone.

**1.** Ouvrez le couvercle de la carte mémoire.

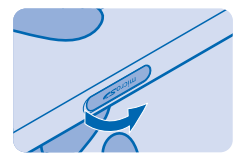

<span id="page-7-0"></span>**2.** Enfoncez une carte mémoire, zone de contact orientée vers le bas.

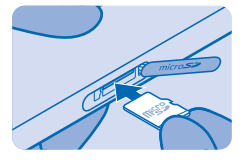

**3.** Insérez la carte jusqu'à ce qu'elle s'enclenche. Refermez le capot.

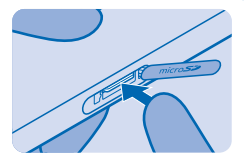

#### **Charger la batterie**

Votre batterie a été partiellement chargée à l'usine, mais vous devez la recharger avant de pouvoir utiliser votre téléphone.

**1.** Branchez le chargeur à une prise murale.

**2.** Connectez le chargeur au téléphone. Une fois que c'est fait, débranchez le chargeur du téléphone, puis de la prise murale.

Si la batterie est complètement déchargée, il peut s'écouler jusqu'à 20 minutes avant que le témoin de chargement s'affiche.

**Conseil :** En l'absence de prise murale, utilisez le chargement USB. Les données peuvent être transférées durant le chargement. L'efficacité du chargement USB varie et du temps peut s'écouler avant le chargement et le fonctionnement de l'appareil.

Vérifiez si votre ordinateur est allumé.

#### **Régler le volume**

Vous pouvez contrôler le son de différentes façons.

**1.** Pendant une appel, faites défiler vers le haut ou le bas pour régler le volume.

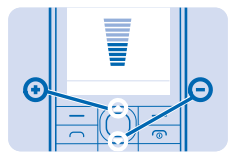

<span id="page-8-0"></span>**2.** Vous pouvez également connecter un kit oreillette ou un autre appareil compatible au connecteur de kit oreillette.

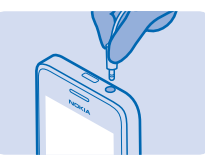

**3.** Pour utiliser le haut-parleur de votre téléphone quand vous appelez, sélectionnez **Ht-parl.**. Vous pouvez également utiliser le haut-parleur pour écouter la radio.

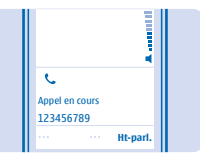

## **Copier du contenu à partir de votre ancien téléphone**

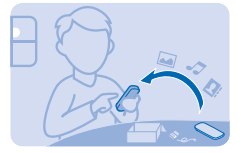

Transférez aisément vos contacts, vos entrées d'agenda et vos autres contenus vers votre nouveau téléphone.

**1.** Activez Bluetooth sur les deux téléphones. Pour activer Bluetooth sur votre nouveau téléphone, sélectionnez **Menu** > **Paramètres** > **Connectivité** > **Bluetooth**.

**2.** Sur votre nouveau téléphone, sélectionnez **Menu** > **Paramètres** > **Sync et sauveg.** > **Copier de app.**.

**3.** Sélectionnez ce que vous souhaitez copier, puis sélectionnez **Finir**.

**4.** Choisissez votre ancien téléphone dans la liste des appareils trouvés.

**5.** Le cas échéant, créez un code d'authentification temporaire (par exemple, 123) et sélectionnez **OK**.

**6.** Vérifiez si les codes correspondent sur les deux téléphones.

© 2014 Microsoft Mobile. Tous droits réservés. **9**

<span id="page-9-0"></span>**7.** Suivez les instructions affichées sur les deux téléphones.

### **Définir la carte SIM à utiliser**

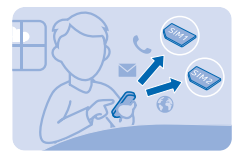

Vous pouvez définir la carte SIM utilisée par défaut pour émettre un appel, envoyer un message ou vous connecter à Internet. Si vous nommez vos cartes SIM, vous pouvez voir d'un coup d'œil celle qui est destinée à une utilisation professionnelle ou personnelle, par exemple.

- **1.** Sélectionnez **Menu** > **Gest. SIM**.
- **2.** Pour décider chaque quelle carte SIM utiliser, sélectionnez **Tjrs demander**.
- **3.** Sélectionnez **SIM1** ou **SIM2** pour définir la carte SIM à utiliser pour chaque connexion.

**Renommer votre carte SIM** Sélectionnez **Options** > **Renommer**.

## <span id="page-10-0"></span>**Bases**

Découvrez comment exploiter au mieux votre nouveau téléphone.

#### **Découvrir votre téléphone**

Découvrez votre téléphone d'une simple pression de touche.

**1.** Pour afficher les applications et fonctionnalités de votre téléphone, appuyez sur **Menu**.

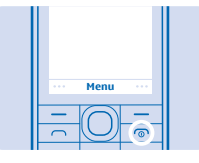

**2.** Pour accéder à une application ou à une fonction, appuyez sur la touche défilement haut/bas/ gauche/droite.

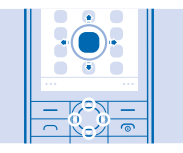

**3.** Pour ouvrir l'application ou sélectionner la fonction appuyez sur **Sélect.**.

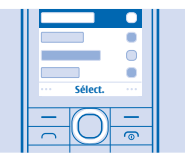

**4.** Pour revenir à l'affichage précédent, appuyez sur **Retour**.

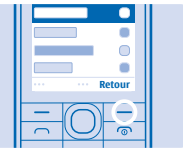

5. Pour revenir à l'écran d'accueil, appuyez sur <sup>..</sup>

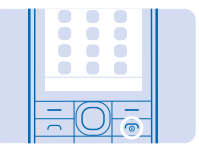

### <span id="page-11-0"></span>**Icônes affichées sur votre téléphone**

Les témoins d'affichage de votre téléphone vous donnent l'heure, la puissance de la batterie et du signal, etc.

Vous avez des messages non lus reçus sur la carte SIM1 et/ou SIM2.

 $\clubsuit$  Certains messages de la carte SIM1 et/ou SIM2 n'ont pas été envoyés ou leur envoi a échoué.

Les touches sont verrouillées

Une alarme est définie.

Bluetooth est activé.

Le téléphone est connecté à un réseau GSM.

Le téléphone est connecté à un kit oreillette.

Le téléphone est connecté à un appareil, notamment un ordinateur, à l'aide d'un câble USB.

Des lettres, des combinaisons des lettres ou des combinaisons de lettres et de chiffres indiquent le type de réseau mobile auquel vous êtes connecté, par exemple,  $2G$ .

Les icônes varient selon les régions et les fournisseurs de services réseau.

#### **Prolonger la vie de la batterie**

Tirez le maximum de votre téléphone tout en préservant l'autonomie de la batterie. Pour économiser l'énergie de votre téléphone, vous pouvez prendre un certain nombre de mesures.

- Chargez toujours la batterie à fond.
- Coupez les sons inutiles, notamment les sons d'appui des touches.
- Utilisez des écouteurs filaires plutôt que le haut-parleur.

Pour économiser l'énergie, vous pouvez :

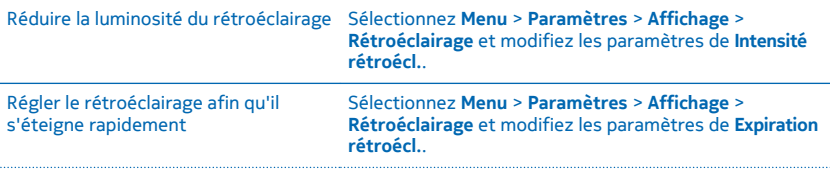

<span id="page-12-0"></span>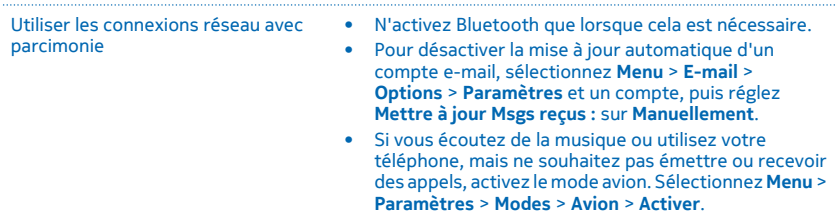

#### **Personnaliser votre écran d'accueil**

Vous souhaitez ouvrir vos applications favorites directement à partir de l'écran d'accueil ? Vous pouvez ajouter, supprimer et réorganiser les éléments de votre écran d'accueil.

- **1.** Faites défiler vers le bas de l'écran d'accueil et sélectionnez **Options** > **Personnaliser la vue**.
- **2.** Sélectionnez une barre et un élément, notamment **Notifications**.
- **3.** Sélectionnez **Finir** > **Oui**.
- æ **Conseil :** Pour ajouter des applications supplémentaires, faites défiler jusqu'à la barre de raccourcis de l'écran d'accueil et sélectionnez **Options** > **Chger de raccourci**.

## **Modifier votre sonnerie**

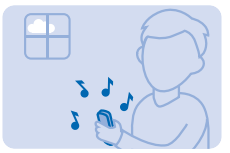

Définissez une sonnerie pour votre téléphone. Vous pouvez définir une sonnerie différente pour chaque carte SIM.

**1.** Sélectionnez **Menu** > **Paramètres** > **Sons** et faites défiler jusqu'aux options de sonnerie. Si vous y êtes invité, sélectionnez une carte SIM.

- **2.** Utilisez la touche de défilement pour sélectionner **Ouvrir Fichiers**.
- **3.** Sélectionnez **Tonalités** > **Sonneries**.
- **4.** Sélectionnez la sonnerie.
- **Conseil :** Pour basculer entre les modes silencieux et normal, maintenez la touche **#** enfoncée. ĿЧ

## <span id="page-13-0"></span>**Nokia Store**

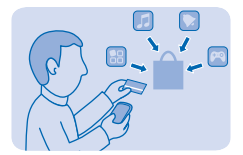

Téléchargez des jeux mobiles, des applications, des thèmes, des fonds d'écran et des sonneries à votre téléphone à partir de Nokia Store.

Sélectionnez **Menu** > **Store**.

De nombreux éléments sont gratuits, mais certains doivent être payés avec votre carte de crédit ou via votre facture téléphonique.

La disponibilité des modes de paiement dépend de votre pays de résidence et de votre fournisseur de services réseau.

Pour en savoir plus sur Nokia Store; visitez **[store.nokia.com](http://store.nokia.com/)**.

## **Écrire du texte**

Vous souhaitez rédiger une note ou utiliser plusieurs langues dans votre message ? Écrire avec le clavier est facile et amusant.

Appuyez plusieurs fois sur une touche jusqu'à ce que la lettre apparaisse.

**Saisir un caractère spécial ou un signe de ponctuation** Maintenez la touche **\*** enfoncée et sélectionnez le caractère.

**Basculer entre les casses de caractères** Appuyez sur **#**.

**Saisir un chiffre** Maintenez la touche **#** enfoncée et sélectionnez **Mode numérique**. Pour revenir au mode alphabétique, appuyez sur la touche **#** et maintenez-la enfoncée.

#### **Activer ou désactiver la saisie prédictive**

Sélectionnez **Options** > **Saisie prédictive** et sélectionnez **Activé** ou **Désactivé**. Toutes les langues ne sont pas prises en charge.

**Changer de langue d'écriture** Sélectionnez **Options** > **Langue d'écriture**.

## <span id="page-14-0"></span>**Contacts et messages**

Contactez vos amis et votre famille pour partager des fichiers, notamment des photos, à l'aide de votre téléphone. Ne manquez aucune mise à jour de vos services de réseaux sociaux, même lorsque vous êtes en déplacement.

## **Émettre ou répondre à un appel**

Découvrez comment émettre ou répondre à un appel avec votre nouveau téléphone.

**1.** Dans l'écran d'accueil, tapez le numéro de téléphone.

Pour saisir le caractère +, utilisé pour les appels internationaux, appuyez deux fois sur **\***.

2. Appuyez sur **.** Si vous y êtes invité, sélectionnez la carte SIM à utiliser.

**3.** Pour mettre fin à l'appel, appuyez sur  $\omega$ .

Lorsque vous recevez un appel, appuyez sur pour répondre.

**Avertissement :** Lorsque le mode Avion est activé, vous ne pouvez pas émettre ou recevoir d'appels, ou utiliser d'autres fonctions nécessitant une couverture réseau. Pour émettre un appel, basculez vers un autre mode.

Mettez l'appareil hors tension lorsque l'utilisation de téléphones sans fil n'est pas autorisée ou lorsqu'elle risque de provoquer des interférences ou de présenter un danger, par exemple à bord d'un avion, à proximité d'équipements médicaux, de carburants, de produits chimiques ou de zones où sont utilisés des explosifs.

#### **Appeler le dernier numéro composé**

Dans l'écran d'accueil, appuyez sur  $\bigcap$ , sélectionnez le numéro et appuyez sur  $\bigcap$ .

#### **Afficher les appels en absence**

Dans l'écran d'accueil, appuyez sur **Afficher**. Pour rappeler, sélectionnez le numéro et appuyez sur .

**Conseil :** Pour afficher ultérieurement les appels en absence, sélectionnez **Menu** > **Contacts** > **Journal** > **Appels en abs.**. Les appels en absence et les appels reçus sont consignés uniquement si ce service est pris en charge par le réseau, si le téléphone est sous tension et s'il se trouve dans une zone couverte par le réseau.

#### **Enregistrer un nom et un numéro de téléphone**

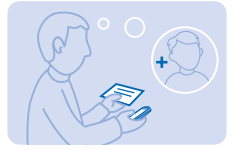

Ajoutez de nouveaux contacts sur votre téléphone.

**1.** Sélectionnez **Menu** > **Contacts**.

<span id="page-15-0"></span>**2.** Sélectionnez **Ajouter nouveau**. Si vous y êtes invité, sélectionnez l'emplacement d'enregistrement du contact.

- **3.** Saisissez le numéro de téléphone et sélectionnez **OK**.
- **4.** Écrivez le nom et sélectionnez **Enreg.**.

#### **Envoyer un message**

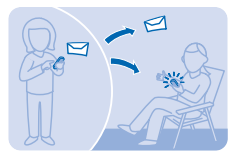

Les SMS et les MMS vous permettent d'entrer rapidement en contact avec vos amis et votre famille.

- **1.** Sélectionnez **Menu** > **Messagerie**.
- **2.** Sélectionnez **Créer un msg**.
- **3.** Rédigez votre message.

**4.** Pour ajouter une pièce jointe, notamment une photo ou une vidéo, sélectionnez **Options** > **Insérer un objet**.

**5.** Pour ajouter un contact comme destinataire, sélectionnez **Envoyer à** > **Contacts**. Pour saisir un numéro, sélectionnez **Nº ou e-mail**.

**6.** Sélectionnez **Envoyer**. Si vous y êtes invité, sélectionnez la carte SIM à utiliser.

Seuls les appareils compatibles peuvent recevoir et afficher des MMS. Les messages peuvent être différents selon les appareils.

Vous pouvez envoyer des SMS qui excèdent la limite de caractères d'un message unique. Les messages dépassant cette limite sont envoyés en deux messages ou plus. Votre fournisseur de services peut vous facturer en conséquence. Les caractères accentués ou d'autres signes et les caractères de certaines langues occupent plus d'espace, ce qui limite le nombre de caractères pouvant être envoyés dans un même message.

### **Consulter votre boîte vocale**

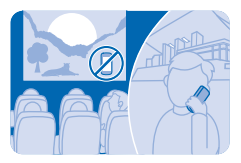

Vous n'avez pas pu répondre à des appels et ils ont été transférés vers votre boîte vocale ? Écoutez à un moment propice les messages que les appelants vous ont laissés.

Pour utiliser la boîte vocale, un abonnement à ce service peut être nécessaire. Pour plus d'informations, contactez votre fournisseur de services réseau.

<span id="page-16-0"></span>Avant d'utiliser votre boîte vocale, obtenez son numéro auprès de votre fournisseur de services réseau. Consultez la confirmation de votre commande ou le site Web de support du fournisseur de services réseau.

Pour configurer votre boîte vocale, sélectionnez **Menu** > **Messagerie** > **Autres** > **Msgs vocaux** > **Msgs d'appel vocal** > **Nº de boîte vocale** et tapez le numéro de votre boîte vocale.

**1.** Pour consulter votre boîte vocale lorsque vous venez de recevoir un appel en absence, sélectionnez **Afficher** dans l'écran d'accueil.

**2.** Sélectionnez **Options** > **Appeler l'expéditeur**.

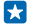

**Conseil :** Pour appeler rapidement votre boîte vocale, maintenez **1** enfoncé dans l'écran d'accueil.

#### **Écouter ultérieurement votre boîte vocale**

Sélectionnez **Menu** > **Messagerie** > **Autres** > **Msgs vocaux** > **Msgs d'appel vocal** > **Écouter msgs voc.**.

#### **Configurer votre compte e-mail**

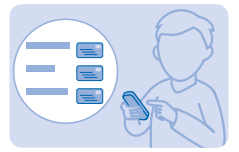

Vous utilisez plusieurs adresses e-mail ? Vous pouvez disposer de plusieurs comptes e-mail sur votre téléphone.

Vous devez être connecté à Internet pour configurer un compte e-mail, ainsi que pour envoyer et recevoir des e-mails.

#### **1.** Sélectionnez **Menu** > **E-mail**.

**2.** Sélectionnez un service d'e-mail et connectez-vous.

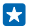

**Conseil :** Si vous ne possédez pas d'adresse e-mail, vous pouvez créer un compte Nokia E-mail au cours de la configuration.

Si vous souhaitez utiliser votre adresse e-mail, vos contacts et votre agenda professionnels avec votre téléphone, vous pouvez également lui ajouter un compte Mail pour Exchange. Sélectionnez **Menu** > **E-mail**, un compte Mail pour Exchange et saisissez les informations requises.

**Ajouter ultérieurement un compte e-mail** Sélectionnez **Menu** > **E-mail** > **Ajouter un compte**, un service d'e-mail et connectez-vous.

#### **Désactiver la mise à jour automatique des messages reçus**

Sélectionnez **Menu** > **E-mail** > **Options** > **Paramètres** et un compte, puis réglez **Mettre à jour Msgs reçus :** sur **Manuellement**.

Votre téléphone met à jour vos messages reçus à intervalles réguliers afin d'afficher vos nouveaux e-mails lors de leur réception. Cela peut entraîner le transfert d'un grand volume de données, ce qui peut engendrer des frais de trafic de données. Par souci d'économie, vous pouvez désactiver la fonction de mise à jour automatique et mettre à jour manuellement les messages reçus.

## <span id="page-17-0"></span>**Mail pour Exchange**

Vous souhaitez avoir à disposition vos e-mails professionnels, vos contacts et votre calendrier, que vous soyez assis devant votre ordinateur ou en déplacement avec téléphone ? Vous pouvez synchroniser le contenu important entre votre téléphone et un serveur Microsoft Exchange.

Mail pour Exchange ne peut être configuré que si votre société dispose d'un serveur Microsoft Exchange. En outre, l'administrateur IT de votre société doit avoir activé Microsoft Exchange ActiveSync pour votre compte.

Avant de lancer la configuration, vérifiez que vous disposez des éléments suivants :

- Une adresse e-mail d'entreprise
- Nom de votre serveur Exchange (contactez le service informatique de votre société)
- Nom de domaine de votre réseau (contactez le service informatique de votre société)
- Mot de passe de votre réseau professionnel

Selon la configuration du serveur Exchange, il peut être nécessaire de saisir des informations supplémentaires lors de la configuration. Si vous ne connaissez pas les informations correctes, contactez le service informatique de votre société.

Pendant la configuration, vous pouvez définir la fréquence à laquelle vous souhaitez que votre téléphone synchronise le contenu avec le serveur. Seul le contenu défini lors de la configuration du compte est synchronisé. Pour synchroniser d'autres contenus, modifiez les paramètres du compte Mail pour Exchange.

Avec Mail pour Exchange, il peut être obligatoire d'utiliser le code de verrouillage.

Cet appareil peut communiquer avec des serveurs exécutant Microsoft Exchange ActiveSync. Avec la fourniture de cet appareil ne vous recevez, et il ne vous est accordé, aucun droit de propriété intellectuelle quelconque de Microsoft en rapport avec le logiciel serveur, ou serveur matériel, auquel vous accédez au moyen de cet appareil ou en rapport avec l'utilisation de Microsoft Exchange ActiveSync, à part cet appareil.

#### **Envoyer un e-mail**

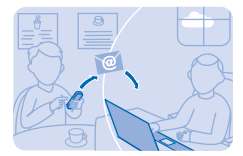

Souhaitez-vous envoyer un e-mail lorsque vous êtes en déplacement ? Avec votre téléphone, vous pouvez lire et envoyer des e-mails, même lorsque vous n'êtes pas à votre bureau.

**1.** Sélectionnez **Menu** > **E-mail** et un compte e-mail. Si vous y êtes invité, sélectionnez la carte SIM à utiliser.

**2.** Dans la boîte aux lettres, sélectionnez **Options** > **Nouveau**.

**3.** Pour ajouter un destinataire provenant de vos contacts, sélectionnez **Ajouter**. Vous pouvez également écrire l'adresse. Vous pouvez ajouter plusieurs destinataires.

**4.** Rédigez l'objet et votre message.

#### <span id="page-18-0"></span>**5.** Pour joindre un fichier, tel qu'une photo, sélectionnez **Options** > **Joindre**.

#### **6.** Sélectionnez **Envoyer**.

#### **Répondre à un e-mail** Pour répondre à un e-mail, ouvrez-le, puis sélectionnez **Options** > **Répondre**.

#### **Participer aux réseaux sociaux**

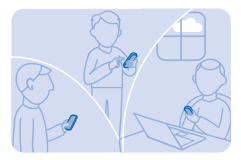

Utilisez l'application Notifications pour vous tenir au courant de la vie de vos amis.

Connectez-vous à vos services de réseaux sociaux.

**1.** Sélectionnez **Menu** > **Appl.**.

**2.** Sélectionnez **Mes applications** > **Notifications**.

æ **Conseil :** Ajoutez Notifications à votre écran d'accueil pour voir les dernières mises à jour.

#### **Désactiver les notifications**

Dans l'application Notifications, sélectionnez **Options** > **Paramètres**, désactivez la case à cocher et sélectionnez **Enreg.**.

#### **Discuter avec vos amis**

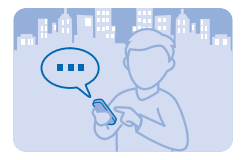

Vous aimez discuter en ligne avec vos amis ? Si vous êtes en déplacement, vous pouvez envoyer des messages instantanés à l'aide de votre téléphone, où que vous soyez.

Pour discuter, vous devez être connecté à Internet.

Avant de pouvoir discuter, configurez un service de chat sur votre téléphone. Vous avez besoin d'un compte Nokia pour discuter. Sélectionnez **Menu** > **Chat** > **Chat** et connectez-vous. Si vous y êtes invité, sélectionnez la carte SIM à utiliser.

Si vous ne disposez pas d'un compte chat, vous pouvez vous connecter à Nokia Chat pendant la configuration.

Si vous avez ajouté des amis à vos contacts de chat, ils sont automatiquement inclus dans vos contacts. Vous pouvez aussi discuter avec d'autres personnes, au-delà de vos contacts de chat.

**1.** Sélectionnez **Menu** > **Chat** > **Chat**. Si vous y êtes invité, sélectionnez la carte SIM à utiliser.

- **2.** Sélectionnez un compte et connectez-vous.
- **3.** Sélectionnez **Options** > **Discuter avec**.
- **4.** Sélectionnez un service de chat, saisissez le nom d'utilisateur, puis tapez sur **Options** > **Envoyer**.

**5.** Écrivez votre message dans la zone de texte, et sélectionnez **Envoyer**.

**Conseil :** Pour discuter rapidement avec un contact, sélectionnez-le dans votre liste d'amis et **Envoyer**.

Vous pouvez mener plusieurs conversations simultanément. Pour basculer entre les conversations, sélectionnez-en une dans **Conversations**.

L'utilisation des services ou le téléchargement de contenu, y compris d'articles gratuits, peuvent entraîner le transfert d'un grand volume de données, ce qui peut engendrer des frais de données.

## <span id="page-20-0"></span>**Caméra**

Pourquoi transporter un appareil photo si votre téléphone possède tout ce dont vous avez besoin pour immortaliser vos souvenirs ? Avec la caméra de votre téléphone, vous pouvez sans peine prendre des photos ou enregistrer des vidéos.

#### **Prendre une photo**

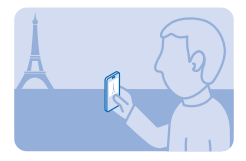

Immortalisez vos meilleurs souvenirs avec l'appareil photo de votre téléphone.

- **1.** Pour activer l'appareil photo, sélectionnez **Menu** > **Appareil photo**.
- **2.** Pour agrandir ou rétrécir, faites défiler vers le haut ou le bas.
- **3.** Pour prendre la photo, sélectionnez <sup>o</sup>.
- **Conseil :** Pour enregistrer une vidéo, appuyez la touche de défilement vers la droite et sélectionnez **Da**

Les photos sont enregistrées dans **Menu** > **Appl.** > **Fichiers** > **Photos**.

**Désactiver l'appareil photo** Sélectionnez<sup>4</sup>

#### **Prendre une photo panoramique**

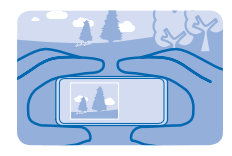

Voulez-vous prendre une photo d'un magnifique paysage ou d'un horizon qui s'étend à perte de vue ? Utilisez le mode panorama pour réussir une photo spectaculaire.

- **1.** Pour activer l'appareil photo, sélectionnez **Menu** > **Appareil photo**.
- **2.** Sélectionnez  $\mathbf{2} > \mathbf{M}$ .
- **3.** Pour prendre la première photo, sélectionnez **[O]**.

**4.** Pour prendre la photo suivante, déplacez lentement le téléphone vers la droite jusqu'à ce que le repère se trouve au milieu de l'écran.

**5.** Quand vous avez pris 4 photos, le téléphone enregistre automatiquement la photo panoramique.

Н **Conseil :** Vous pouvez prendre une photo panoramique avec le téléphone en position paysage ou portrait.

### <span id="page-21-0"></span>**Prendre un autoportrait**

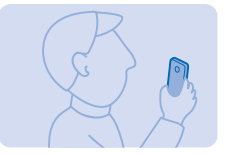

Il est facile de prendre un autoportrait avec l'appareil photo de votre téléphone.

- **1.** Pour activer l'appareil photo, sélectionnez **Menu** > **Appareil photo**.
- **2.** Sélectionnez  $\mathbf{2}$  >  $\mathbf{2}$ .

**3.** Tenez le téléphone en dirigeant l'appareil photo vers vous et suivez les instructions énoncées. Quand vous êtes prêt, le téléphone prend automatiquement la photo.

#### **Envoyer une photo ou une vidéo**

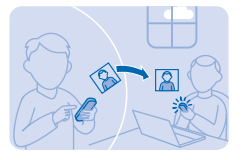

Envoyer vos meilleurs clichés à vos amis et votre famille dans un MMS ou par e-mail, ou encore via Bluetooth.

#### **1.** Sélectionnez **Menu** > **Appl.** > **Fichiers**.

- **2.** Accédez à la photo et sélectionnez **Options** > **Partager** et la méthode d'envoi souhaitée.
- k. **Conseil :** Pour envoyer une vidéo, sélectionnez **Menu** > **Photos** > **Mes vidéos**, la vidéo que vous souhaitez envoyer et **Options** > **Partager**.

#### **Envoyer plusieurs photos ou vidéos simultanément**

Accédez au dossier qui renferme les photos ou les vidéos et sélectionnez **Options** > **Cocher** et une option. Pour envoyer, sélectionnez **Options** > **Partager cochés** et la méthode d'envoi souhaitée.

## <span id="page-22-0"></span>**Internet**

Découvrez comment naviguer sur le Web.

### **Naviguer sur le Web**

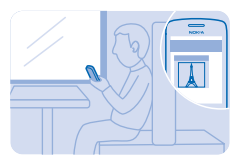

Restez au courant des actualités et visitez vos sites Web favoris lorsque vous êtes en déplacement.

- **1.** Sélectionnez **Menu** > **Internet**.
- **2.** Sélectionnez la barre d'adresse.
- **3.** Écrivez une adresse Internet.

**Conseil :** Pour effectuer une recherche sur Internet, écrivez dans la barre d'adresse le mot que vous recherchez. Si vous y êtes invité, sélectionnez votre moteur de recherche par défaut.

#### **Effectuer un zoom avant**

k.

Sélectionnez une partie de la page.

**Conseil :** Pour afficher la page en une colonne de texte et d'images sans effectuer un zoom  $\mathbf{r}$ avant, sélectionnez **Options** > **Paramètres** et réglez **Largeur écran** sur **Activer**.

#### **Ajouter un site Web à vos favoris**

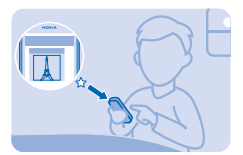

Si vous visitez régulièrement les mêmes sites Web, ajoutez-les à vos favoris afin d'y accéder facilement.

- **1.** Sélectionnez **Menu** > **Internet**.
- **2.** Accédez à un site Web.
- **3.** Sélectionnez **Options** > **Ajouter favoris**.

### **Accéder à un site Web favori**

Ouvrez l'onglet **Favoris** et sélectionnez un favori.

## <span id="page-23-0"></span>**Divertissement**

Vous avez un moment de libre et vous souhaitez distraire ? Découvrez comment écouter la radio sur votre téléphone.

## **Écouter la radio**

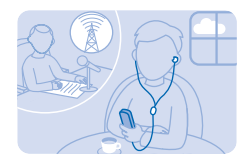

Vous pouvez écouter les stations radio FM à l'aide de votre téléphone. Il vous suffit de brancher un kit oreillette et de sélectionner une station.

Sélectionnez **Menu** > **Musique** > **Radio**.

**Régler le volume** Faites défiler vers le haut ou le bas.

**Fermer la radio** Appuyez sur la touche de fin d'appel.

**Configurer l'écoute de la radio en arrière-plan** Sélectionnez **Options** > **Ecouter en fond**.

**Fermer la radio pendant la lecture en arrière-plan** Maintenez la touche de fin d'appel enfoncée.

#### **Lire un morceau**

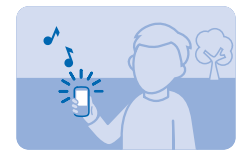

Écoutez la musique stockée dans la mémoire du téléphone ou sur la carte mémoire.

**1.** Sélectionnez **Menu** > **Musique** > **Ma musique**.

2. Sélectionnez un morceau. Pour suspendre ou reprendre la lecture, sélectionnez **II** ou **.** 

**Accéder au début du morceau en cours** Faites défiler vers la gauche.

**Passer au morceau précédent** Faites défiler deux fois vers la gauche.

#### **Passer au morceau suivant** Faites défiler vers la droite.

**Avance ou recul rapide** Maintenez la touche de défilement enfoncée vers la droite ou vers la gauche.

**Fermer le lecteur audio** Appuyez sur la touche de fin d'appel.

**Configurer la lecture en arrière-plan sur le lecteur audio** Sélectionnez **Options** > **Ecouter en fond**.

**Fermer le lecteur audio pendant la lecture en arrière-plan** Maintenez la touche de fin d'appel enfoncée.

## <span id="page-25-0"></span>**Bureau**

Découvrez comment utiliser l'agenda afin de rester organisé.

### **Ajouter une entrée d'agenda**

Vous ne devez pas oublier un rendez-vous ? Ajoutez-le à votre agenda.

- **1.** Sélectionnez **Menu** > **Agenda**.
- **2.** Sélectionnez une date et **Afficher** > **Ajouter**.
- **3.** Sélectionnez un type d'entrée.
- **4.** Remplissez les champs et sélectionnez **Enreg.**.

æ **Conseil :** Pour supprimer une entrée, accédez à celle-ci et sélectionnez **Options** > **Suppr.**.

## **Modifier l'heure et la date**

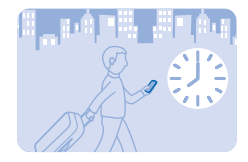

Vous pouvez régler manuellement l'horloge de votre téléphone.

Sélectionnez **Menu** > **Paramètres** > **Date et heure**.

#### **Changer de fuseau horaire lors d'un voyage**

Sélectionnez **Par. date et heure** > **Fuseau horaire:**, faites défiler vers la gauche ou la droite pour sélectionner le fuseau horaire de l'endroit où vous vous trouvez, puis sélectionnez **Enreg.**.

## <span id="page-26-0"></span>**Connectivité et gestion du téléphone**

Prenez soin de votre téléphone et de son contenu. Découvrez comment vous connecter aux accessoires et aux réseaux, transférer des fichiers, créer des sauvegardes, verrouiller votre téléphone et conserver le logiciel à jour.

#### **Partager votre contenu à l'aide de Smash**

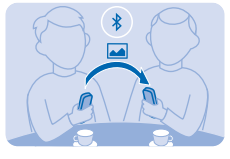

Avec Smash, il n'a jamais été aussi facile de partager votre contenu.

**1.** Sélectionnez **Menu** > **Paramètres** > **Connectivité** > **Bluetooth** > **Activé**.

**2.** Sélectionnez **Visibilité téléphone** > **Toujours visible** pour que votre téléphone soit visible par d'autres.

- **3.** Sélectionnez, par exemple, une photo à partager et **Options** > **Partager** > **Via Smash**.
- **4.** Placez votre téléphone à proximité de l'autre téléphone.

Smash recherche le téléphone le plus proche et lui envoie l'élément. Voir [3](#page-29-0) à la page 30.

#### **Mettre à jour le logiciel de votre téléphone**

Vous pouvez mettre à jour le logiciel de votre téléphone via une connexion sans fil. Vous pouvez aussi configurer votre téléphone pour qu'il recherche automatiquement les mises à jour.

Vous ne pouvez mettre à jour le logiciel que lorsque vous utilisez la carte SIM qui se trouve dans le logement de la carte SIM interne.

**1.** Sélectionnez **Menu** > **Paramètres** > **Téléphone** > **Mises à jour appareil**.

**2.** Pour vérifier la disponibilité d'une mise à jour et la télécharger, sélectionnez **Téléch. logiciel tél.**.

La mise à jour peut prendre plusieurs minutes. Si vous rencontrez des problèmes, contactez votre fournisseur de services réseau.

Une fois la mise à jour terminée, accédez à **[www.nokia.com/support](http://www.nokia.com/support)** pour obtenir votre nouveau guide d'utilisation.

Votre fournisseur de services réseau peut envoyer des mises à jour à votre téléphone directement via le réseau. Pour plus d'informations sur ce service réseau, contactez votre fournisseur de services réseau.

L'utilisation des services ou le téléchargement de contenu, y compris d'articles gratuits, peuvent entraîner le transfert d'un grand volume de données, ce qui peut engendrer des frais de données.

Avant de démarrer la mise à jour, branchez un chargeur ou assurez-vous que la batterie de l'appareil est suffisamment chargée.

<span id="page-27-0"></span>**Avertissement :** Si vous installez une mise à jour logicielle, vous ne pouvez pas utiliser l'appareil, même pour émettre un appel d'urgence, tant que vous n'avez pas terminé l'installation et redémarré l'appareil.

## **Codes d'accès**

Vous êtes-vous jamais interrogé sur la signification des différents codes de votre téléphone ?

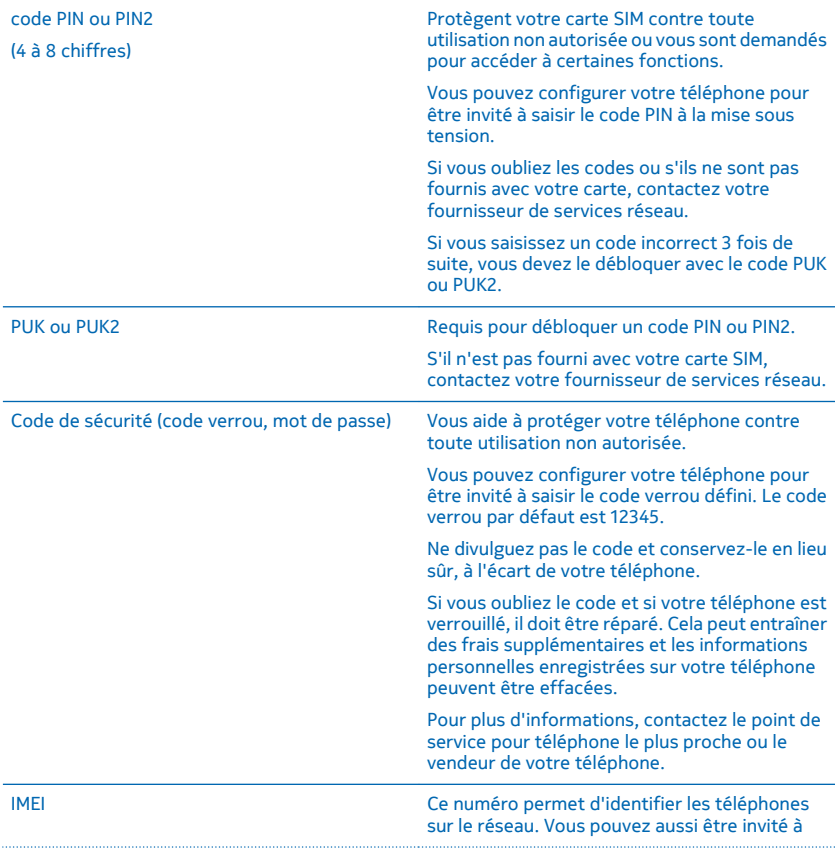

communiquer ce numéro aux services de votre point de service.

Pour afficher votre numéro IMEI, composez **\*#06#**.

## <span id="page-29-0"></span>**Informations spécifiques aux fonctionnalités**

1 Les illustrations de ce manuel peuvent être différentes de l'affichage de votre appareil.

2 Évitez de toucher l'antenne lorsque celle-ci est en cours d'utilisation. Tout contact avec les antennes affecte la qualité de la communication et peut réduire l'autonomie de la batterie en nécessitant davantage de puissance en cours d'utilisation.

3 Utiliser l'appareil en mode masqué est une méthode plus sûre pour éviter les logiciels malveillants. N'acceptez pas de demandes de connexion Bluetooth provenant de sources qui ne sont pas sûres. Vous pouvez aussi désactiver la fonction Bluetooth lorsque vous ne l'utilisez pas.

4 Seuls les appareils compatibles peuvent recevoir et afficher des MMS. Les messages peuvent être différents selon les appareils.

5 Vous pouvez envoyer des SMS qui excèdent la limite de caractères d'un message unique. Les messages dépassant cette limite sont envoyés en deux messages ou plus. Votre fournisseur de services peut vous facturer en conséquence. Les caractères accentués ou d'autres signes et les caractères de certaines langues occupent plus d'espace, ce qui limite le nombre de caractères pouvant être envoyés dans un même message.

6 L'utilisation des services ou le téléchargement de contenu, y compris d'articles gratuits, peuvent entraîner le transfert d'un grand volume de données, ce qui peut engendrer des frais de données.

7 Microsoft Mobile ne fait aucune déclaration, n'offre aucune garantie ou ne peut en aucun cas être tenu responsable du fonctionnement, du contenu ou de toute assistance aux utilisateurs finaux d'applications tierces fournies avec votre appareil. En utilisant une application, vous reconnaissez que celle-ci est fournie en l'état.

8 La mémoire cache est un emplacement de mémoire utilisé pour stocker temporairement les données. Si vous avez essayé d'accéder ou avez accédé à des informations confidentielles ou à un service sécurisé nécessitant l'utilisation d'un mot de passe, videz la mémoire cache après chaque utilisation.

9 Avant de démarrer la mise à jour, branchez un chargeur ou assurez-vous que la batterie de l'appareil est suffisamment chargée.

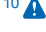

10 **A** Avertissement : Si vous installez une mise à jour logicielle, vous ne pouvez pas utiliser l'appareil, même pour émettre un appel d'urgence, tant que vous n'avez pas terminé l'installation et redémarré l'appareil.

11 **Important :** Cet appareil est conçu pour être utilisé exclusivement avec une carte SIM standard (voir l'illustration). L'utilisation de cartes SIM incompatibles risque d'endommager l'appareil ou la carte, voire de corrompre les données qu'elle contient. Consultez votre opérateur mobile pour toute question sur l'utilisation d'une carte SIM présentant une découpe mini-UICC.

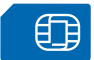

12 **Remarque :** Avant d'enlever les éléments de la façade, mettez l'appareil hors tension et débranchez le chargeur et tout autre matériel. Évitez tout contact avec les composants électroniques lorsque vous changez les façades. Rangez et utilisez toujours l'appareil avec les façades fixées.

13 Utilisez uniquement des cartes de stockage compatibles agréés pour une utilisation avec cet appareil. Des cartes incompatibles risquent d'endommager l'appareil et la carte, ainsi que de corrompre les données stockées sur celle-ci.

14 **Important :** Ne retirez pas la carte de stockage qui est utilisée par une application. Cela risque d'endommager l'appareil et la carte de stockage, ainsi que les données stockées sur celle-ci.

15 Ne connectez pas de produit créant un signal de sortie, car cela pourrait endommager l'appareil. Ne raccordez aucune source de tension au connecteur audio. Si vous connectez au connecteur audio un appareil externe ou un kit oreillette qui n'a pas été agréé pour cet appareil, faites particulièrement attention au niveau du volume.

16 Cette section s'applique uniquement à la France. Les kits oreillettes suivants ont été agréés par Microsoft Mobile pour cet appareil particulier : WH-109. Pour plus d'informations sur les kits oreillettes compatibles avec cet appareil, visitez le site Web Nokia.

17 Certains contenus sont générés par des tiers et non par Microsoft Mobile. Ces contenus peuvent être inexacts et soumis à des conditions de disponibilité.

## <span id="page-30-0"></span>**Informations relatives au produit et à la sécurité**

### **Services réseau et frais**

Vous pouvez seulement utiliser votre appareil sur les réseaux WCDMA 900, 2100 et GSM 850, 900, 1800, 1900 MHz. Vous avez besoin d'un abonnement auprès d'un fournisseur de services.

L'utilisation de certaines fonctions et le téléchargement de contenu nécessitent une connexion réseau et peuvent engendrer des frais de données. Vous pouvez aussi être amené à vous abonner à certaines fonctions.

#### **Appels d'urgence**

**1.** Assurez-vous que l'appareil est allumé.

**2.** Vérifiez que la puissance du signal est appropriée.

Vous devrez peut-être effectuer également les actions suivantes :

- Insérez une carte SIM dans l'appareil, si ce dernier la prend en charge.
- Désactivez les restrictions d'appels dans votre appareil, comme l'interdiction d'appels, la liste des numéros autorisés ou le groupe d'utilisateurs limité.
- Assurez-vous que le mode avion n'est pas activé.
- Si les touches de l'appareil sont verrouillés, déverrouillez-les.

**3.** Appuyez plusieurs fois sur la touche de fin d'appel jusqu'à ce que l'écran d'accueil s'affiche.

**4.** Saisissez le numéro d'urgence officiel correspondant à l'endroit où vous vous trouvez. Les numéros d'appel d'urgence varient selon l'endroit.

**5.** Appuyez sur la touche d'appel.

**6.** Indiquer les informations nécessaires de façon aussi précise que possible. N'interrompez pas l'appel avant d'en avoir reçu l'autorisation.

La première fois que vous mettez votre appareil sous tension, vous êtes invité à créer un compte Nokia. Pour émettre un appel d'urgence pendant la configuration du compte, appuyez sur la touche d'appel.

**Important :** Activez à la fois les appels cellulaires et les appels Internet si votre téléphone prend en charge les appels Internet. Le téléphone pourra tenter d'émettre les appels d'urgence à la fois sur le réseau cellulaire et via votre fournisseur d'appels Internet. Les connexions ne peuvent pas être garanties dans tous les cas. Ne comptez jamais uniquement sur un téléphone sans fil pour les communications de première importance, comme les urgences médicales.

## **Prendre soin de votre appareil**

Manipulez votre appareil, la batterie, le chargeur et les accessoires avec soin. Les suggestions suivantes vous permettent de préserver le fonctionnement de votre appareil.

- Maintenez l'appareil au sec. L'eau de pluie, l'humidité et les liquides contiennent des minéraux susceptibles de détériorer les circuits électroniques. Si votre appareil est mouillé, retirez la batterie et laissez-le sécher.
- N'utilisez pas ou ne conservez pas votre appareil dans un endroit poussiéreux ou sale.
- Ne conservez pas l'appareil dans des zones de haute température. Des températures élevées peuvent endommager l'appareil ou la batterie.
- Ne conservez pas l'appareil dans des zones de basse température. Lorsque l'appareil retrouve sa température normale, de l'humidité peut se former à l'intérieur et l'endommager.
- N'ouvrez pas l'appareil autrement que selon les instructions du guide d'utilisation.
- Vous risquez d'endommager l'appareil et de violer la réglementation relative aux appareils de transmission hautes fréquences si vous effectuez des adaptations non autorisées.
- Ne laissez pas tomber l'appareil ou la batterie, ne les heurtez pas et ne les secouez pas. Une manipulation brusque risque de le briser.
- Utilisez seulement un chiffon doux, propre et sec pour nettoyer l'appareil.
- Ne peignez pas l'appareil. La peinture risque d'entraver le bon fonctionnement.
- Pour des performances optimales, éteignez l'appareil et retirez sa batterie de temps en temps.
- Maintenez l'appareil loin des aimants ou des champs magnétiques.

• Pour conserver vos données importantes en sécurité, enregistrez-les au moins à deux endroits distincts, par exemple sur votre appareil, sur une carte mémoire ou sur un ordinateur, ou consignez les informations importantes.

Durant une utilisation prolongée, l'appareil peut chauffer. Dans la plupart des cas, c'est normal. Si l'appareil ne fonctionne pas correctement, confiez-le au centre de service agréé le plus proche.

**Recyclage**

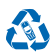

Retournez toujours vos produits électroniques, batteries et emballages usagés à des points de collecte dédiés. Vous contribuerez ainsi à la lutte contre la mise au rebut non contrôlée et à la promotion du recyclage des matériaux. Tous les matériaux dont cet appareil est composé peuvent être recyclés sous la forme de matières premières et d'énergie. Découvrez comment recycler vos produits sur **[www.nokia.com/recycle](http://www.nokia.com/recycle)**.

**Symbole de la poubelle barrée d'une croix**

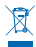

Sur votre produit, sa batterie, sa documentation ou son emballage, le symbole de la poubelle barrée d'une croix a pour objet de vous rappeler que les produits électriques et électroniques ainsi que les batteries doivent faire l'objet d'une collecte sélective en fin de vie. Ne jetez pas ces produits dans les ordures ménagères non sujettes au tri sélectif :recyclez-les. Pour connaître le point de recyclage le plus proche, contactez le service de l'environnement de votre commune ou visitez **[www.nokia.com/](http://www.nokia.com/support) [support](http://www.nokia.com/support)**. Pour plus d'informations sur les caractéristiques environnementales de votre appareil, visitez le site Web **[www.nokia.com/ecoprofile](http://www.nokia.com/ecoprofile)**.

## **À propos de la Gestion des droits numériques**

Lorsque vous utilisez cet appareil, respectez toutes les réglementations, les usages locaux, les dispositions relatives aux données personnelles et les droits légitimes des tiers, y compris les droits de propriété intellectuelle. La protection des droits de propriété intellectuelle peut empêcher la copie, la modification ou le transfert de photos, de musique et d'autre contenu.

Un contenu protégé par la gestion des droits numériques est accompagné d'une licence associée qui définit vos droits d'utilisation de ce contenu.

Avec cet appareil, vous pouvez accéder à du contenu protégé par OMA DRM 2.0. Si certains logiciels DRM ne parviennent pas à protéger le contenu, les propriétaires de contenu peuvent souhaiter que la capacité de tels logiciels DRM à accéder à du nouveau contenu protégé par DRM soit révoquée. Une révocation peut également empêcher le renouvellement d'un tel contenu protégé par DRM se trouvant déjà dans votre appareil. Le révocation d'un tel logiciel DRM n'affecte pas l'utilisation du contenu protégé par d'autres types de DRM ou l'utilisation d'un contenu non protégé par DRM.

#### **Informations relatives à la batterie et au chargeur**

Utilisez uniquement votre appareil avec une batterie rechargeable BL-4U authentique.

Chargez votre appareil à l'aide du chargeur AC-20 ou AC-18. Le type de fiche du chargeur peut varier.

Des chargeurs tiers conformes à la norme CEI/EN 62684 peuvent être compatibles s'ils peuvent se raccorder au connecteur micro-USB de votre appareil.

Microsoft Mobile est susceptible de commercialiser d'autres modèles de batterie ou de chargeur pour cet appareil.

#### **Sécurité de la batterie et du chargeur**

Mettez toujours l'appareil hors tension et débranchez le chargeur avant de retirer la batterie. Pour débrancher un chargeur ou un accessoire, ne tirez pas sur le cordon, mais saisissez la fiche et tirez dessus.

Lorsque vous n'utilisez pas votre chargeur, débranchez-le. Si elle reste inutilisée, une batterie entièrement chargée se décharge progressivement.

Pour optimiser les performances, conservez toujours la batterie à une température comprise entre 15 °C et 25 °C (59 °F et 77 °F). Des températures extrêmes réduisent la capacité et la durée de vie de la batterie. Un appareil utilisant une batterie chaude ou froide risque de ne pas fonctionner temporairement.

Un court-circuit accidentel peut se produire si un objet métallique touche les contacts métalliques de la batterie. Cela risque d'endommager la batterie ou l'autre objet.

Ne jetez pas les batteries au feu car elles peuvent exploser. Respectez les réglementations locales. Recyclez-les si possible. Elles ne doivent pas être jetées dans une poubelle réservée aux ordures ménagères.

Vous ne devez pas démonter, couper, écraser, tordre, percer la batterie ou l'endommager de toute autre manière. Si une batterie fuit, ne laissez pas le liquide entrer en contact avec la peau ou les yeux. Si cela se produit, rincez immédiatement les zones touchées avec de l'eau ou consultez un médecin. Vous ne devez pas modifier une batterie ou tenter d'y insérer des corps étrangers. Vous ne devez pas la plonger dans l'eau ou d'autres liquides ou encore l'exposer à ceux-ci. Les batteries risquent d'exploser si elles sont endommagées.

N'utilisez la batterie et le chargeur que dans le but pour lequel ils ont été conçus. Une utilisation inappropriée ou l'utilisation de batteries non agréées ou de chargeurs incompatibles peut présenter des risques d'incendie, d'explosion ou d'autres dangers, et risque d'invalider toute approbation ou garantie applicable à l'appareil. Si vous pensez que la batterie ou le chargeur est endommagé, cessez de l'utiliser et confiez-le à un centre de service. N'utilisez jamais un chargeur ou une batterie endommagé(e). Utilisez uniquement le chargeur à l'intérieur. Ne chargez pas votre appareil pendant un orage.

## **Enfants en bas âge**

Votre appareil et ses accessoires ne sont pas des jouets. Ils peuvent contenir des éléments de petite taille. Gardez-les hors de portée des enfants.

## **Appareils médicaux**

Les équipements de transmission par fréquences radioélectriques, y compris les téléphones sans fil, peuvent interférer avec le bon fonctionnement des appareils médicaux insuffisamment protégés. Consultez un médecin ou le fabricant de l'appareil médical pour déterminer s'il est correctement protégé de l'énergie radio externe.

#### **Implants médicaux**

Pour éviter toute interférence potentielle, les fabricants d'appareils médicaux implantés recommandent de laisser une distance minimale de 15,3 centimètres (6 pouces) entre un appareil sans fil et un appareil médical. Il est recommandé aux personnes équipées de tels appareils :

- De toujours veiller à maintenir l'appareil sans fil à une distance de plus de 15,3 centimètres (6 pouces) de l'appareil médical.
- De ne pas porter l'appareil sans fil dans une poche de poitrine.
- De placer l'appareil sans fil au niveau de l'oreille opposée à l'appareil médical.
- Éteignez l'appareil sans fil si vous pensez qu'une interférence peut se produire.
- De suivre les instructions fournies par le fabricant de leur implant médical.

Si vous portez un implant médical et avez des questions concernant l'utilisation de votre appareil sans fil, consultez votre médecin.

## **Audition**

**Avertissement :** Si vous utilisez un casque, vous risquez de ne pas pouvoir entendre correctement les sons extérieurs. N'utilisez pas de casque si cela risque de nuire à votre sécurité.

Certains appareils sans fil peuvent interférer avec le bon fonctionnement de certaines prothèses auditives.

## **Arrêté ministériel du 8 octobre 2003**

Cette section s'applique uniquement à la France.

Tous les produits Nokia sont conformes aux normes et réglementations internationales et, le cas échéant, nationales visant à limiter l'exposition des utilisateurs aux champs électromagnétiques. Ces normes et réglementations ont été adoptées après la réalisation de recherches scientifiques approfondies. Ces recherches n'établissent aucun lien entre l'utilisation d'un téléphone mobile et tous effets nocifs sur la santé si l'appareil est utilisé conformément aux normes et réglementations applicables.

Si vous avez des doutes au sujet de l'exposition aux combinés fonctionnant dans le respect de ces normes ou directives, conformément aux exigences de la réglementation française, nous sommes tenus d'inclure dans le présent Guide d'utilisation la mention suivante relative aux mesures de précaution à prendre : vous pouvez limiter l'exposition aux hautes fréquences (a) en utilisant l'appareil dans de bonnes conditions de réception ou (b) en vous servant d'un kit mains libres pour éloigner l'appareil de votre tête et de votre corps. Dans cette dernière situation, il est recommandé d'éloigner le téléphone du ventre pour les femmes enceintes et du bas ventre pour les adolescents.

#### **Protéger votre appareil contre le contenu nuisible**

Votre appareil peut être infecté par des virus et d'autres contenus nuisibles. Prenez les précautions suivantes :

- Soyez prudent lorsque vous ouvrez des messages. Ils peuvent contenir des logiciels malveillants ou être nuisibles pour votre appareil ou votre ordinateur.
- Soyez prudents lorsque vous acceptez des demandes de connexion, lorsque vous naviguez sur Internet ou lorsque vous téléchargez du contenu. N'acceptez pas de connexions Bluetooth provenant de sources qui ne sont pas sûres.
- Installez et utilisez uniquement des services et logiciels provenant de sources sûres offrant une sécurité et une protection appropriées.
- Installez un logiciel antivirus et d'autres logiciels de sécurité sur votre appareil et sur tout ordinateur connecté. Utilisez une seule application antivirus à la fois. L'utilisation de plusieurs applications peut affecter les performances et le fonctionnement de l'appareil et/ou de l'ordinateur.
- Si vous accédez à des signets préinstallés et à des liens vers des sites Internet tiers, prenez les précautions appropriées. Microsoft Mobile n'assume aucune responsabilité concernant de tels sites.

#### **Véhicules**

Des signaux radio peuvent affecter les systèmes électroniques mal installés ou insuffisamment protégés dans les véhicules. Pour plus d'informations, consultez le constructeur de votre véhicule ou de ses équipements.

Seul le personnel habilité peut procéder à l'installation de l'appareil dans un véhicule. Une installation défectueuse peut s'avérer dangereuse et annuler votre garantie. Vérifiez régulièrement l'installation de votre équipement de transmission sans fil dans votre véhicule ainsi que son fonctionnement. Ne stockez pas ou ne transportez pas de matériaux inflammables ou explosifs dans le même compartiment que l'appareil, ses composants ou ses accessoires. Ne placez pas votre appareil ou vos accessoires dans la zone de déploiement de l'airbag.

#### **Environnements potentiellement explosifs**

Éteignez votre appareil dans les environnements potentiellement explosifs, notamment à proximité des pompes de carburant. Des étincelles peuvent provoquer une explosion ou un incendie, causant des blessures qui peuvent être mortelles. Observez strictement les restrictions d'utilisation en présence de carburant, dans les usines chimiques ou dans les endroits où sont utilisés des explosifs. Les zones présentant un environnement potentiellement explosif ne sont pas toujours clairement signalées. Il s'agit généralement des zones où il est conseillé de couper le moteur des véhicules, des parties situées en dessous du pont des bateaux, des installations destinées au transfert ou au stockage de produits chimiques et des zones dont l'air contient des substances chimiques ou des particules. Vérifiez auprès des constructeurs de véhicules utilisant des gaz de pétrole liquéfiés (tels que le propane ou le butane) si l'appareil peut être utilisé en toute sécurité à proximité de ceux-ci.

#### **Informations relatives à la certification (DAS)**

**Cet appareil mobile est conforme aux recommandations en matière d'exposition aux fréquences radioélectriques.**

Pour plus d'informations sur DAS, lisez la version imprimée du manuel d'utilisation ou visitez **[www.nokia.com/sar](http://www.nokia.com/sar)**.

#### **Messages de support**

Pour vous permettre de profiter au maximum de votre téléphone et des services, vous recevrez des SMS personnalisés gratuits de Microsoft Mobile. Les messages contiennent des conseils et des offres ainsi que de l'assistance.

Pour ne plus recevoir les messages, sélectionnez **Menu** > **Paramètres** > **Compte Nokia** > **Infos et offres**.

Pour que vous puissiez bénéficier du service ci-dessus, votre numéro de mobile, le numéro de série de votre téléphone et certaines informations de votre abonnement mobile sont envoyés à Microsoft Mobile la première fois que vous utilisez le téléphone. Une partie ou la totalité des informations peut également être envoyée à Microsoft Mobile lors de la mise à jour du logiciel. Ces informations peuvent être utilisées de la manière stipulée dans la charte de confidentialité, disponible sur **[www.nokia.com](http://www.nokia.com/)**.

### **Copyrights et autres avis**

#### **DÉCLARATION DE CONFORMITÉ**

# $C\epsilon$ 0168

Par la présente, Microsoft Mobile Oy déclare que ce produit RM-839 est conforme aux exigences essentielles et aux autres dispositions pertinentes de la Directive 1999/5/CE. La déclaration conformité peut être consultée à l'adresse suivante : **[www.nokia.com/global/declaration/declaration-of-conformity](http://www.nokia.com/global/declaration/declaration-of-conformity)**.

La disponibilité des produits, fonctionnalités, applications et services peut varier selon la région. Microsoft Mobile peut, selon sa propre appréciation, modifier, corriger ou clôturer n'importe lequel de ses services, en tout ou en partie. Pour plus d'informations, contactez votre revendeur ou votre fournisseur de services. Ce produit peut comporter des éléments, une technologie ou un logiciel sujets à la réglementation en vigueur en matière d'exportation aux États-Unis et dans d'autres pays. Toute violation est strictement interdite.

Le contenu de ce document est fourni « en l'état ». À l'exception du droit applicable, aucune garantie sous quelque forme que ce soit, explicite ou implicite, y compris, mais sans s'y limiter, les garanties implicites d'aptitude à la commercialisation et d'adéquation à un usage particulier, n'est accordée quant à la précision, à la fiabilité ou au contenu du document. Microsoft Mobile se réserve le droit de réviser ce document ou de le retirer à n'importe quel moment sans préavis.

Dans les limites prévues par la loi en vigueur, Microsoft Mobile ou ses concédants de licence ne peuvent en aucun cas être tenus pour responsables de toute perte de données ou de revenu, ainsi que de tout dommage immatériel ou indirect.

La reproduction, le transfert ou la distribution d'une partie ou de la totalité du contenu de ce document, sous quelque forme que ce soit, sans l'autorisation écrite et préalable de Microsoft Mobile sont interdits. Microsoft Mobile applique une méthode de développement continu. Microsoft Mobile se réserve le droit d'apporter des changements et des améliorations à tout produit décrit dans ce document, sans aucun préavis.

Microsoft Mobile ne fait aucune déclaration, n'offre aucune garantie ou ne peut en aucun cas être tenu responsable du fonctionnement, du contenu ou de toute assistance aux utilisateurs finaux d'applications tierces fournies avec votre appareil. En utilisant une application, vous reconnaissez que celle-ci est fournie en l'état.

Le téléchargement de cartes, de jeux, de musique et de vidéos, ainsi que le téléchargement (envoi) d'images et de vidéos peut impliquer le transfert d'un grand volume de données. Votre prestataire de services peut vous facturer la transmission des données. La disponibilité de certains produits, services et fonctions peut varier selon la région. Contactez votre revendeur le plus proche pour plus d'informations à ce sujet et pour connaître les langues disponibles.

#### **AVIS DE LA FCC**

Cet appareil est conforme à la partie 15 de réglementation FCC. Son fonctionnement soumis aux deux conditions suivantes : (1) Cet appareil ne doit pas provoquer d'interférence nuisible et (2) cet appareil doit accepter toute interférence reçue, y compris les interférences pouvant provoquer un fonctionnement indésirable. Pour plus d'informations, visitez le site **[transition.fcc.gov/](http://transition.fcc.gov/oet/rfsafety/rf-faqs.html) [oet/rfsafety/rf-faqs.html](http://transition.fcc.gov/oet/rfsafety/rf-faqs.html)**. Les changements ou modifications non expressément approuvés par Microsoft Mobile peuvent annuler le droit d'usage de l'utilisateur sur cet équipement.

Remarque : Le présent équipement a été testé et révélé conforme aux limites fixées pour un périphérique numérique de classe B, conformément à la partie 15 de la réglementation FCC. Ces limites sont destinées à apporter une protection raisonnable contre les interférences nuisibles dans une installation résidentielle. Cet équipement génère, utilise et peut émettre une énergie de fréquence radio, et en cas d'installation ou d'utilisation non conforme aux instructions, provoquer des interférences nuisibles aux communications radio. Toutefois, il n'est nullement garanti que des interférences ne se produiront pas dans une installation particulière. Si cet équipement provoque des interférences nuisibles à la réception radio ou télévision, pouvant être déterminées par la mise sous tension et hors tension de l'équipement, l'utilisateur est encouragé à tenter de corriger les interférences par l'une ou plusieurs des mesures suivantes :

- réorienter ou déplacer l'antenne de réception ;
- augmenter l'espace séparant l'équipement et le récepteur ;
- raccorder l'équipement à une prise située sur un circuit différent de celui auquel le récepteur est raccordé ;
- consulter le distributeur ou un réparateur radio/TV compétent pour obtenir de l'assistance.

TM © 2014 Microsoft Mobile. Tous droits réservés. Nokia est une marque déposée de Nokia Corporation. Les produits/noms tiers peuvent être des marques commerciales de leurs propriétaires respectifs.

Les logos et la marque du mot Bluetooth sont la propriété de Bluetooth SIG, Inc. et Microsoft Mobile utilise ces marques sous licence.

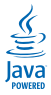

Oracle et Java sont des marques déposées d'Oracle et/ou de ses filiales.

Ce produit est sous licence MPEG-4 Visual Patent Portfolio License (i) pour tout usage strictement personnel et non commercial en relation avec les informations codées conformément à la norme vidéo MPEG-4 par un consommateur agissant pour un usage strictement personnel et en dehors de toute activité commerciale et (ii) pour un usage en relation avec la norme vidéo MPEG-4 accordée par un fournisseur de vidéo autorisé. Aucune licence expresse ou tacite n'est accordée pour un autre usage. Vous pouvez obtenir des informations complémentaires, notamment celles relatives aux usages promotionnels, internes et commerciaux auprès de MPEG LA, LLC. Consultez **[www.mpegla.com](http://www.mpegla.com/)**.